# Formation Statistiques Prestsport

Ligue Collégiale RSEQ Présenté par Cyril Debrumetz

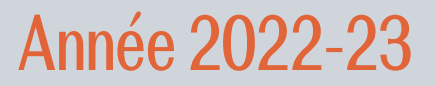

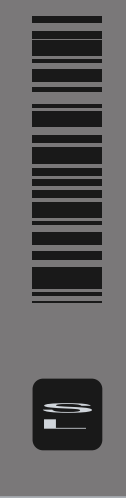

# Table des matières

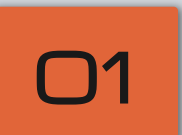

#### Présentation Qui je suis.

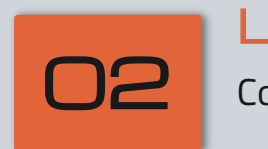

#### Le logiciel 02 Comment se connecter

Création du match O3 Les étapes à faire.

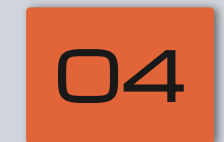

#### Prise des stats

Les touches à utiliser.

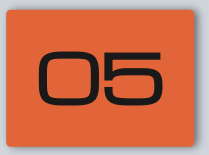

Fin de quart et de match. Actions à faire O5 match.<br>Actions à faire

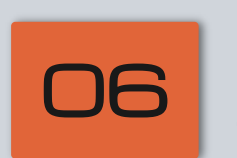

### Particularités

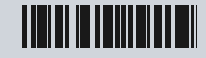

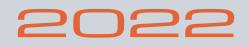

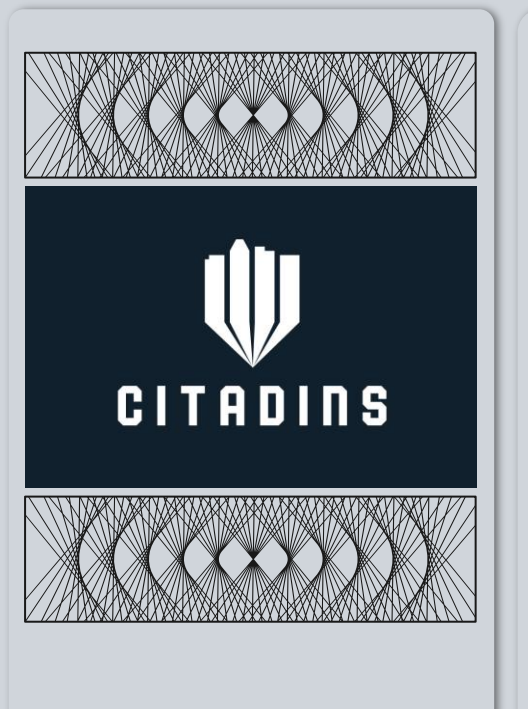

# Présentation

Travaille depuis 13 ans pour les Citadins de l'UQAM.

Statistiques universitaires 10 ans (statcrew, prestosport).

Statistiques collégiales 6 ans (Brebeuf, Ahuntsic). Championnat canadien, provinciaux cegep et universitaire.

# Le logiciel

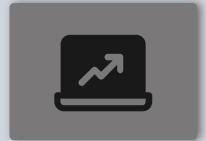

Ancien programme utilisé. Interface vieille et peu agréable. Si ordinateur plante.

### Statcrew **Prestosport**

Programme online. Même touches que statcrew. Beaucoup plus agreable et simple d'utilisation.

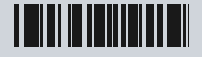

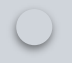

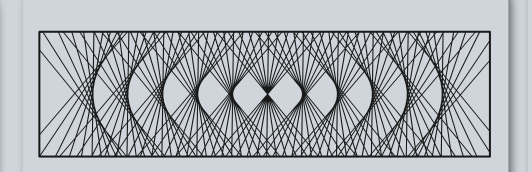

#### **F** PRESTOSPORTS

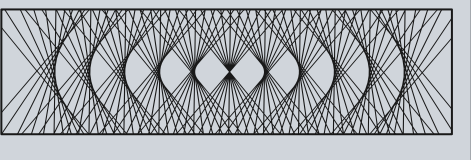

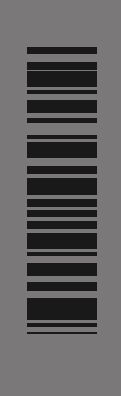

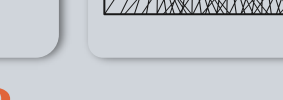

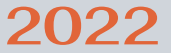

**O3** 

Création

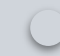

 $\blacksquare$ 

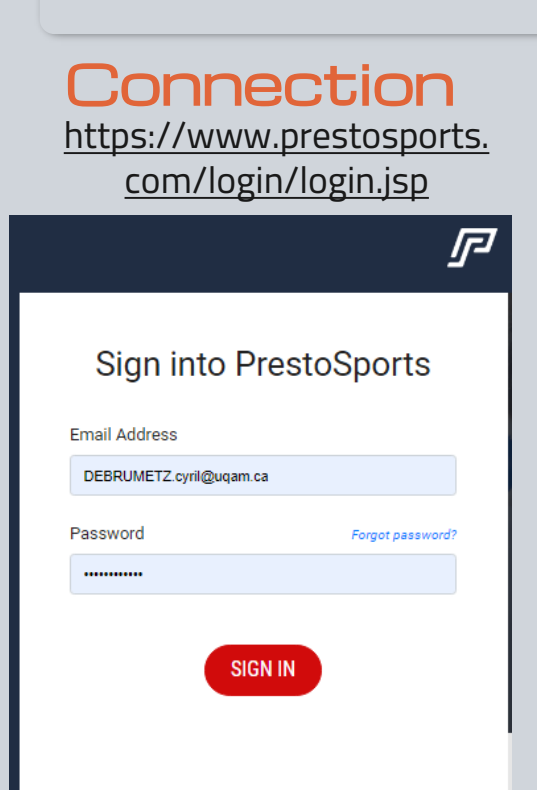

### Création des matchs

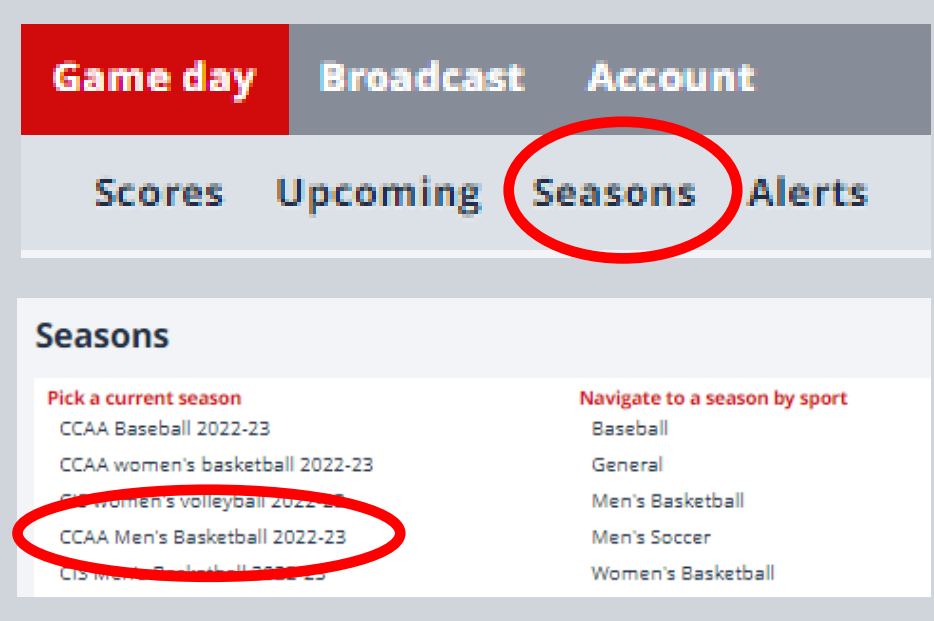

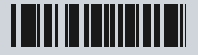

#### Les étapes Création des matchs Seasons: Men's Basketball: CCAA Men's Basketball 2022-23 Schedule Links Stat Roster Contributions Ove *r*iew List Calenda [add event] [edit sch dule] [tournaments] Ahuntsic [change] **Date** Opponent **Status** No events

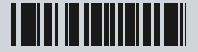

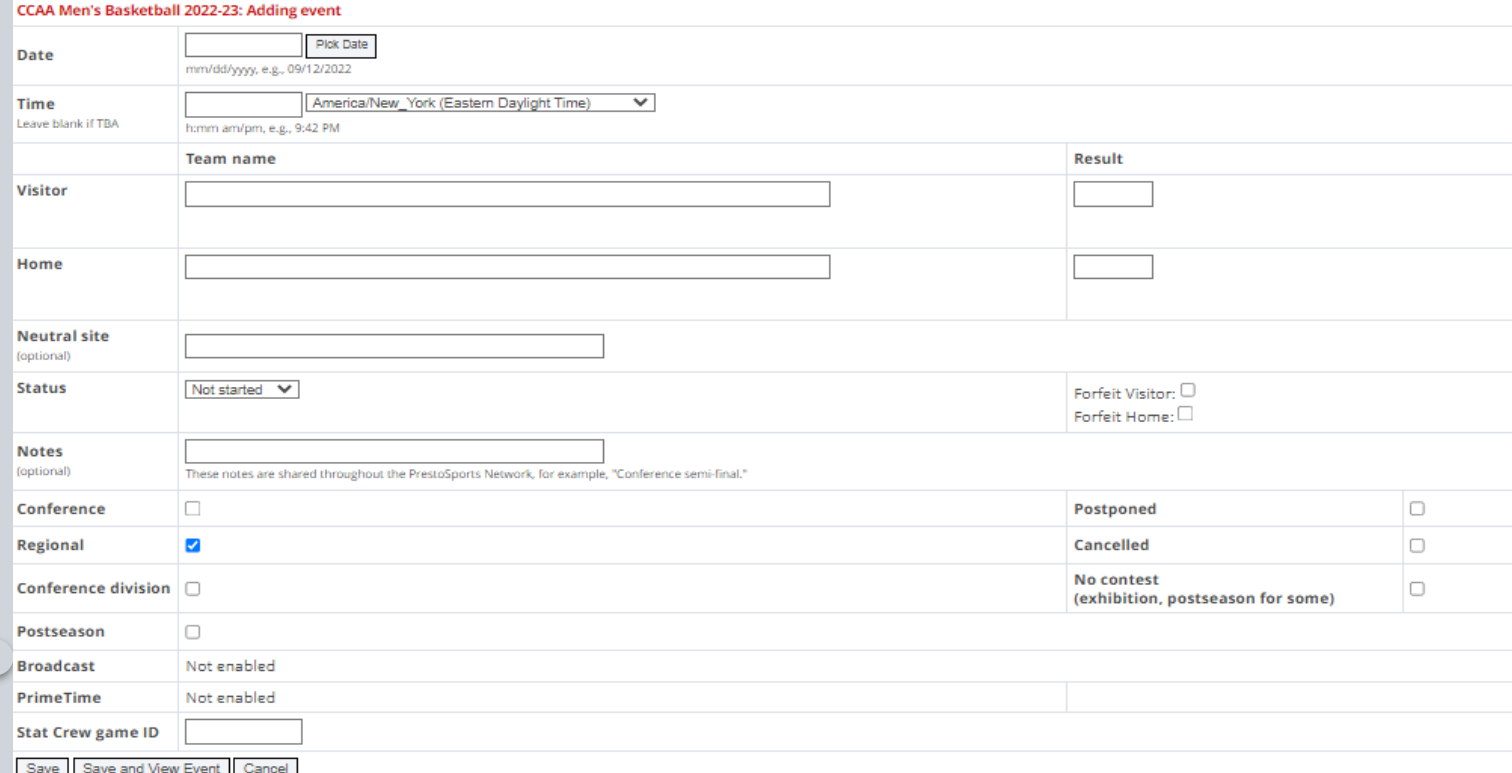

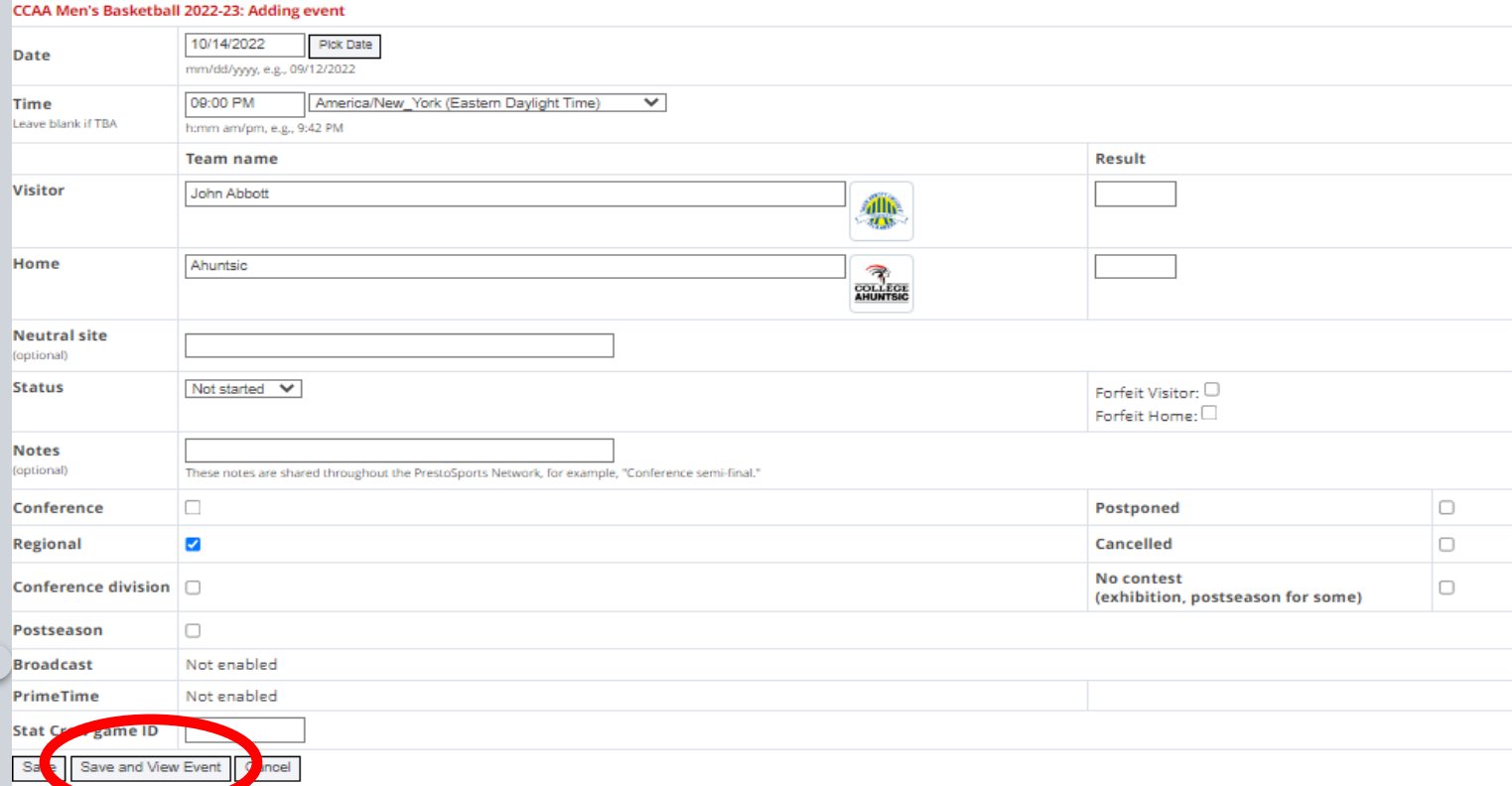

#### **Event Information**

#### 10/14/2022 9:00 PM EDT

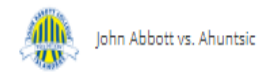

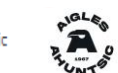

Regional Previous event: 10/14/2022 9:00 PM EDT John Abbott vs. Ahuntsic Next event: None

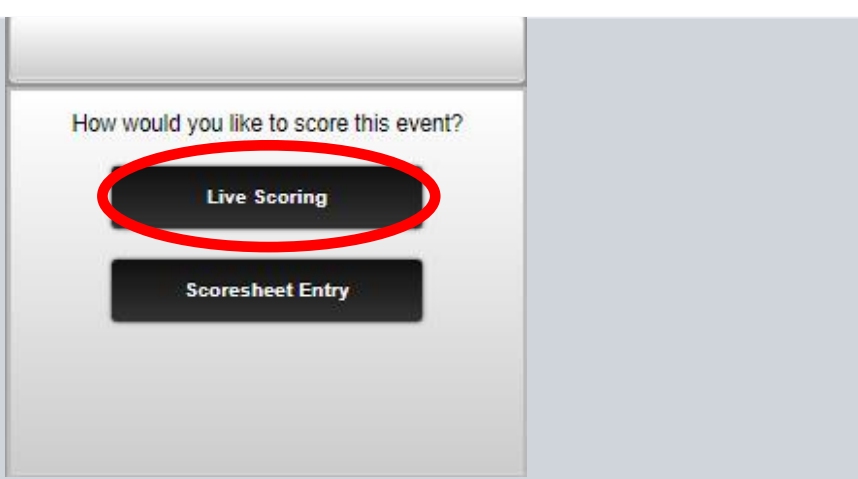

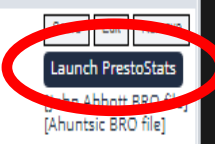

[manage season]

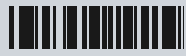

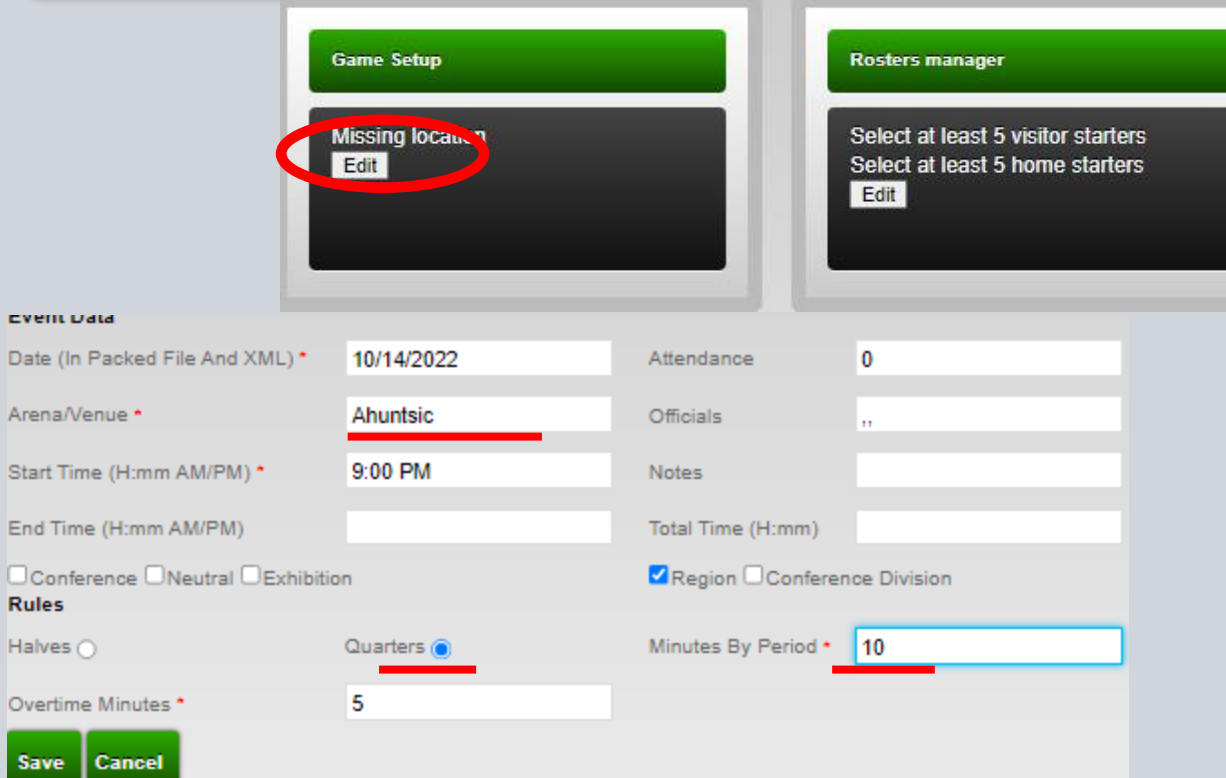

Arena/

**Rules** Halves

Save

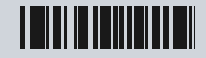

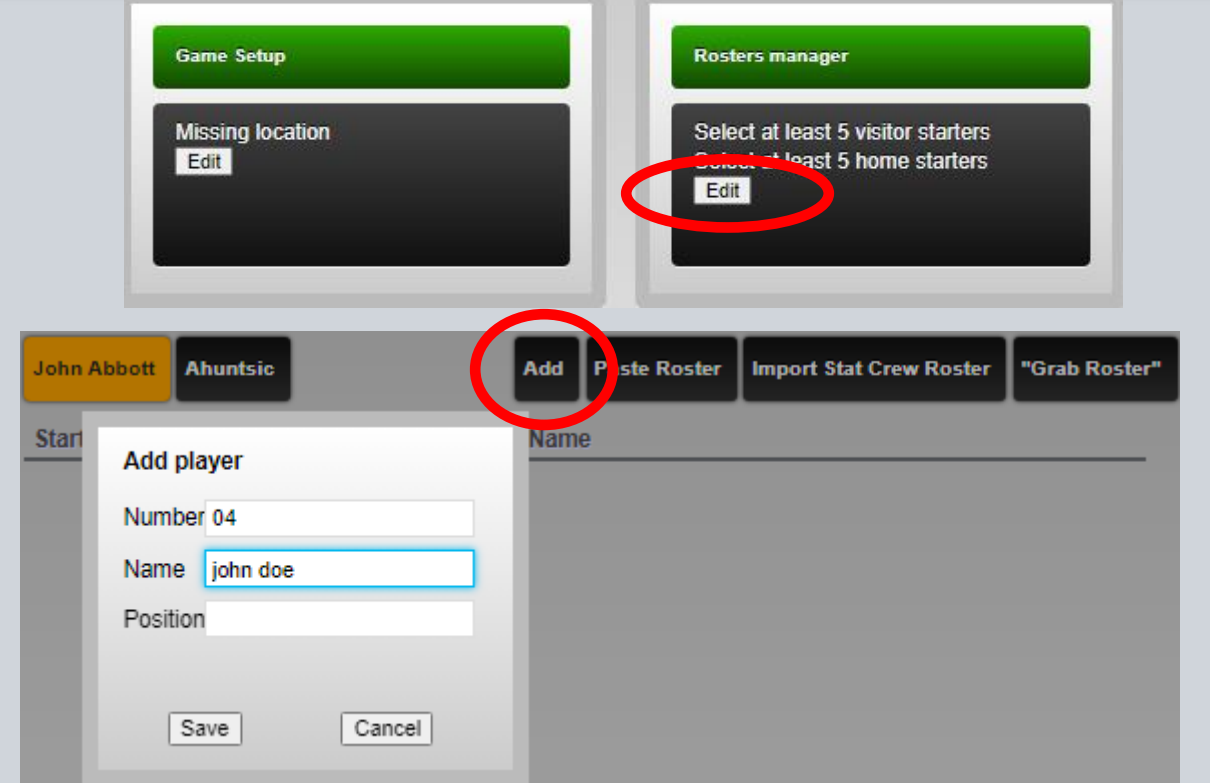

 $\bigcap$ 

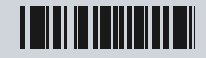

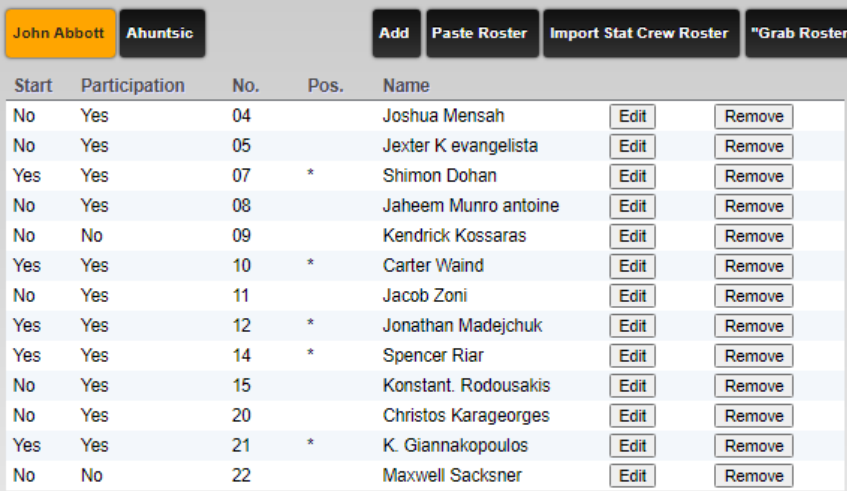

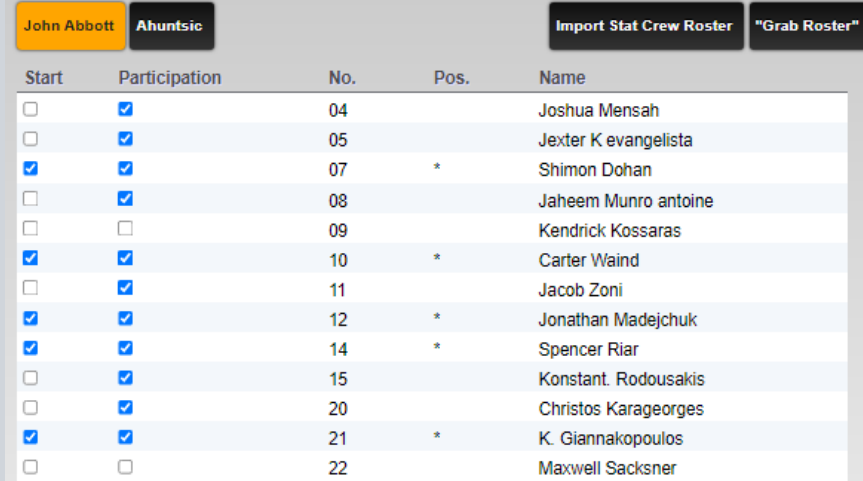

#### Selected starters (5)

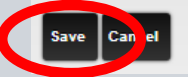

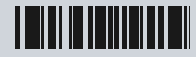

Selected starters (5)

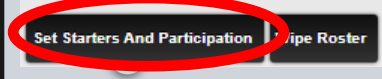

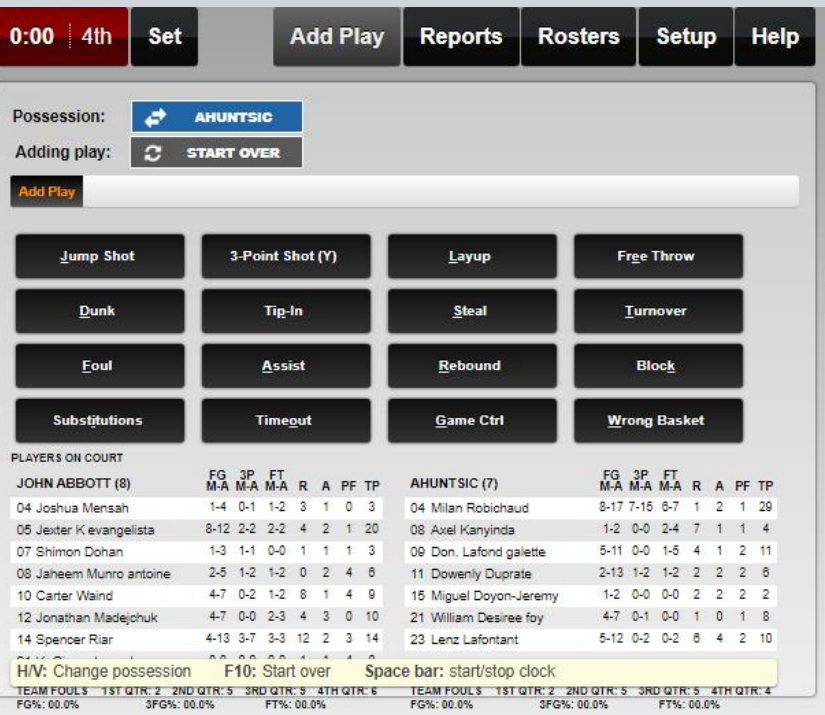

#### Les principales actions

La barre d'espace = Démarrer ou arreter le temps.

 $J =$  Jump shot  $Y = 3$ pts  $D =$  Dunk  $T =$  Balle perdue  $S =$  Steal/interception F= Faute

Exemple : tir à deux points du No 6 = J06

Puis si le tir est marqué alors appuyer sur **G**. Cela demande tout de suite le passeur donc mettre le numéro. Si pas de passe, appuyer sur **ENTRÉE**. Si le tir est loupé, appuyer sur R (rebond) puis soit O pour offensif ou D pour défensif avec le numéro du joueur.

Cela donne **J06 RD04**

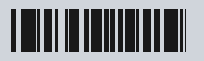

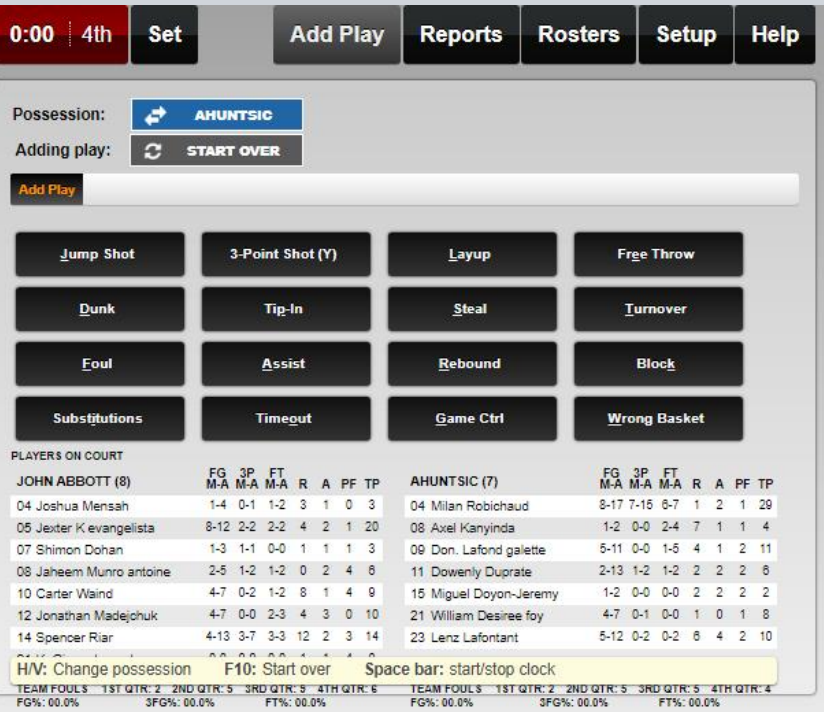

#### Les principales actions

Pour une balle perdue on appuie sur T puis le numero du joueur. Ensuite on appuie sur S pour qui a volé le ballon avec le numéro du joueur.

Pour des Lancers Franc, on appuie sur E avec le numéro du joueur. Si marqué alors on appuie sur E. Si loupé alors R puis O puis D pour balle morte.

Pour le second, meme chose si marqué, sinon R pour le rebond avec numero du joueur.

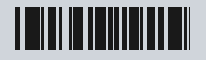

#### Les changements

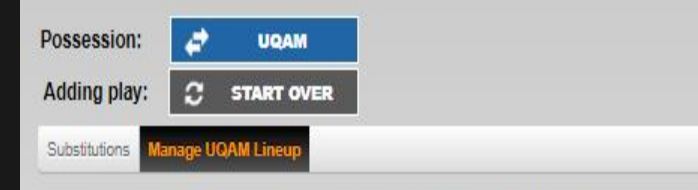

Click a button or type a number to select or deselect a player. Highlighted players are in the game.:

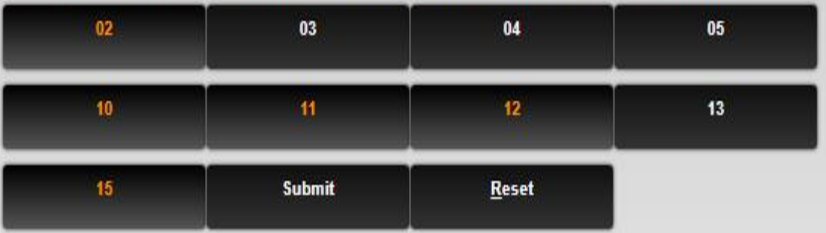

Pour faire un changement il faut appuyer sur I.

Ensuite on appuie sur H ou V selon l'equipe dans laquelle on fait les changements.

Puis on tape dans le sens que l'on veut les numeros des entrants et sortant

Une fois les 5 joueurs sur le terrain on appuie ENTER

Si plus de 3 changements ou debut de quart, on appuie sur R pour écrire juste les 5 sur le terrain.

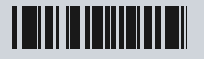

#### A la fin du quart

Pour imprimer les stats entre les quarts et à la mi temps. Cliquer sur

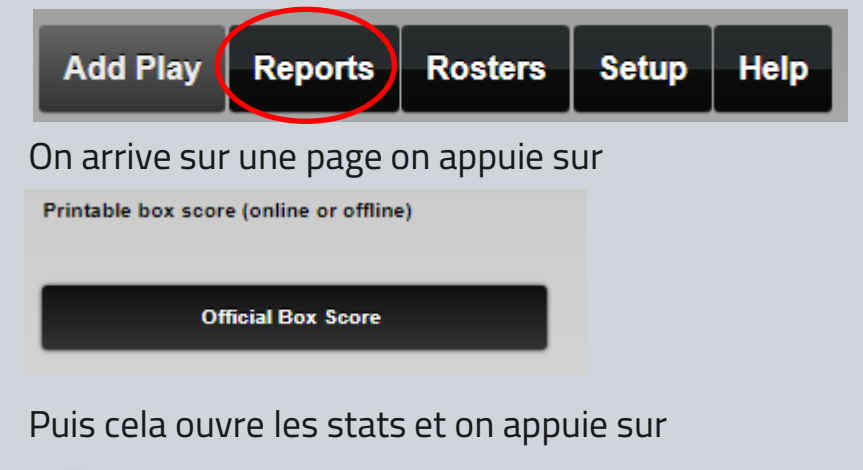

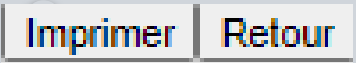

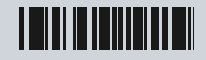

#### Pour commencer un nouveau quart

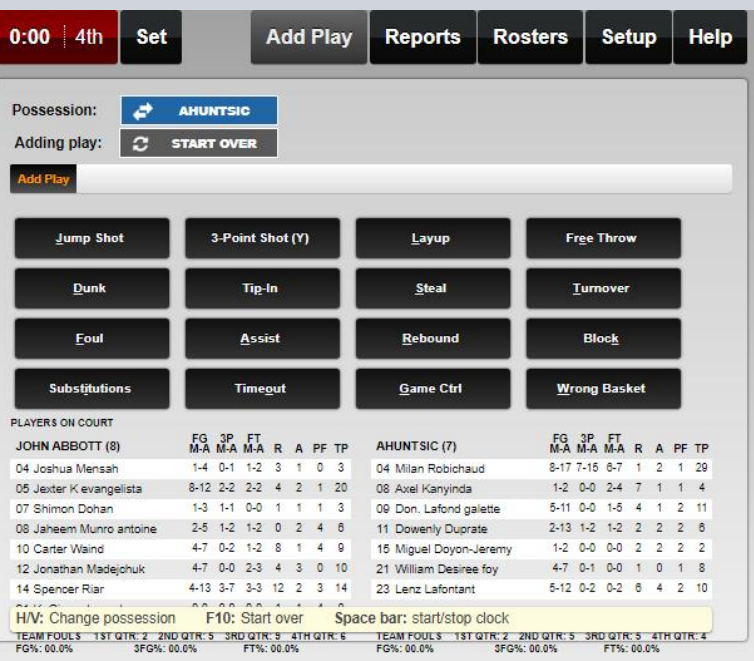

On appuie sur G (GAME CONTROL)

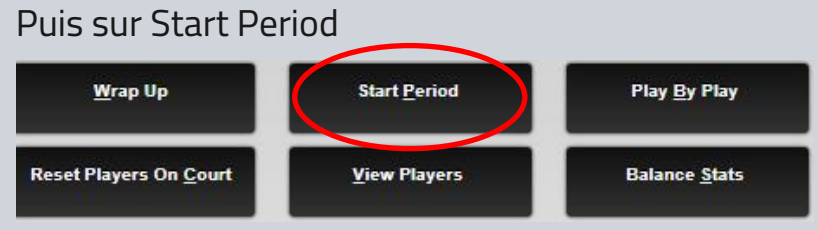

#### et on vérifie que c'Est bien le bon quart avec 10 min pui on appuie sur **SAVE**

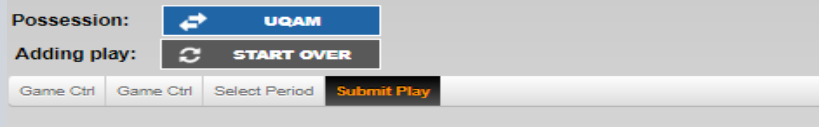

Confirm time and add comment

Time:

Clock Time

Save

5:00

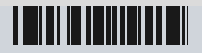

#### A la fin du match

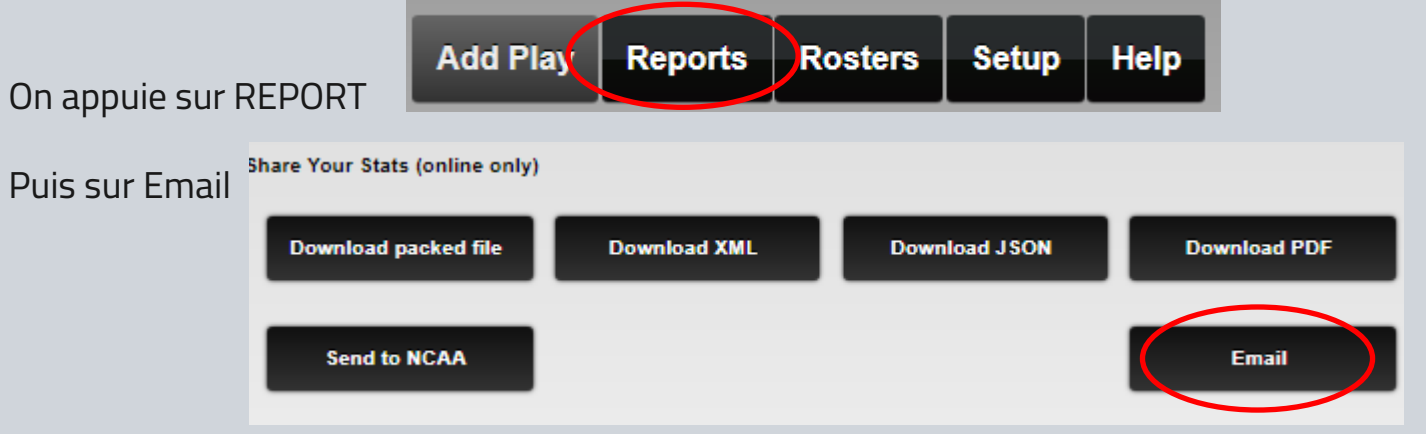

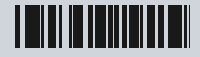

#### A la fin du match

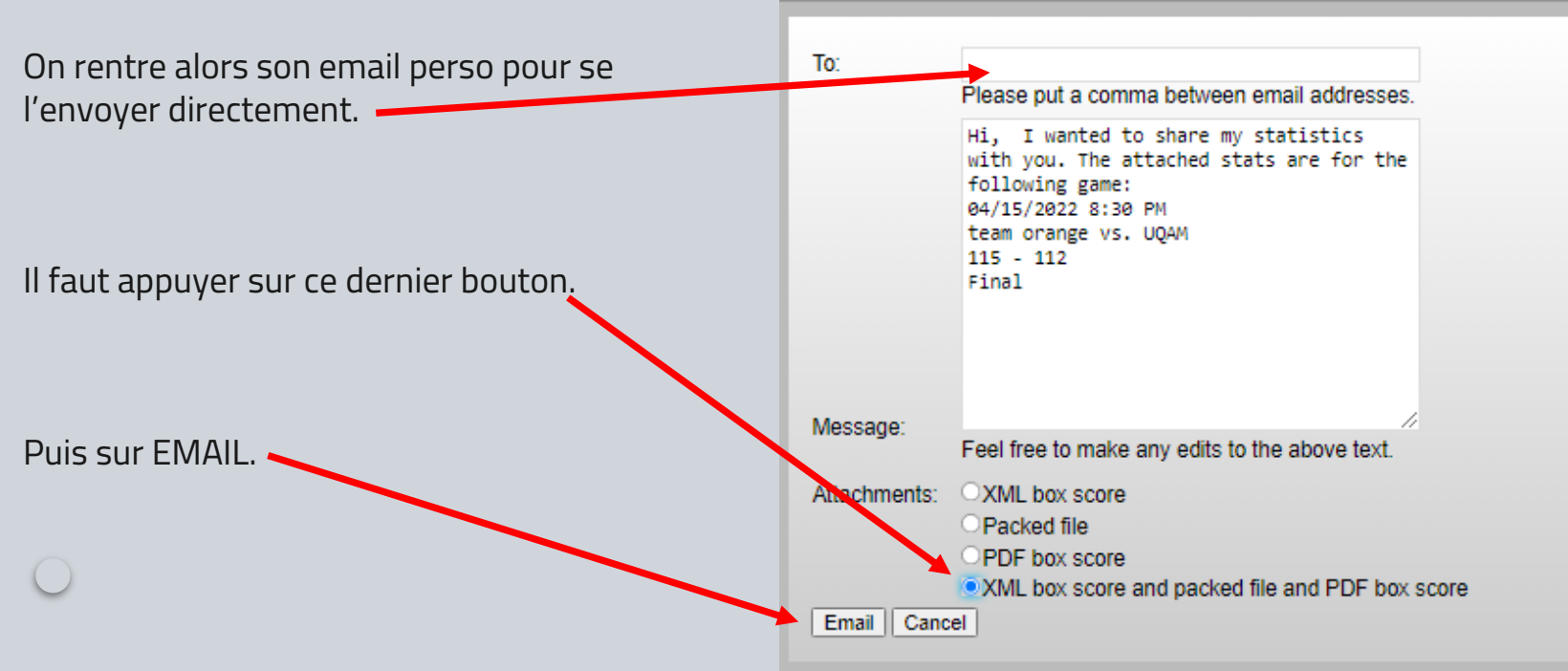

# Particularité

#### En cas d'erreur, ON NE PANIQUE PAS.

On peut noter l'erreur sur une feuille avec le temps et l'action pour y revenir apres. Des un arret de jeu, on va dans le play by play.

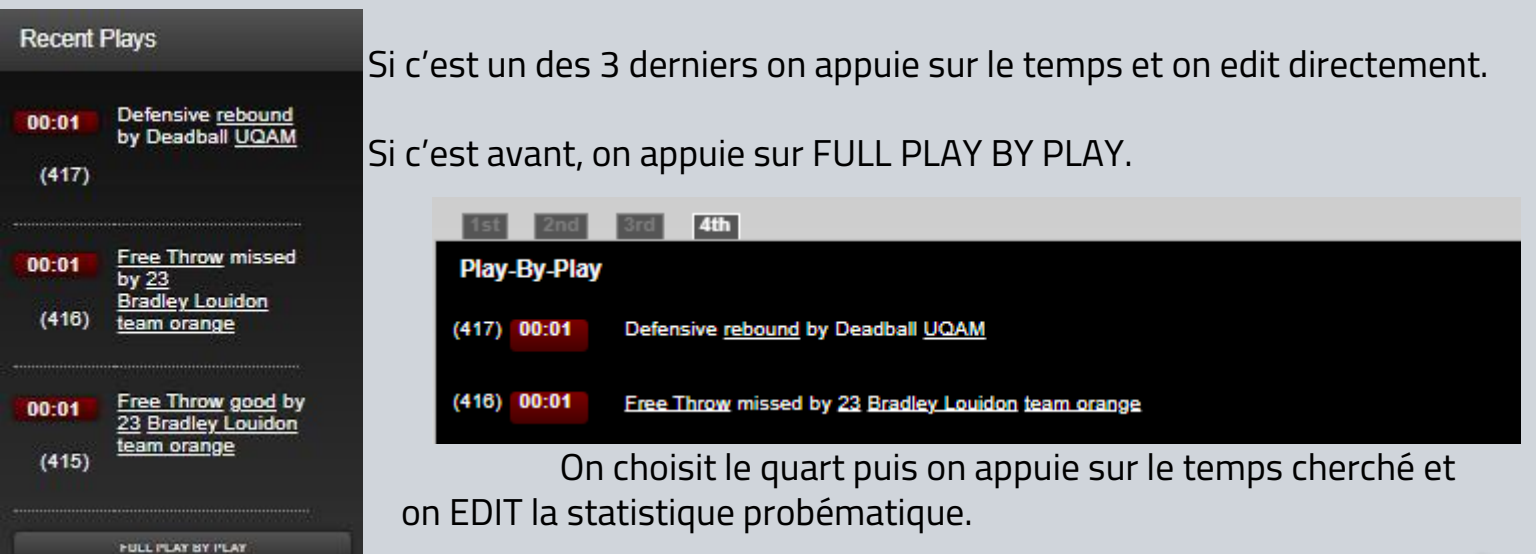

# Particularité

On considére une passe decisive quand elle mène à un panier apres maximum 2 dribbles.

Si lors d'un rebond le ballon n'est pas controlé alors c'est R puis soit O ou D puis encore D pour deadball.

Pour une faute technique, on tape F puis ensuite technical foul et le numero du joueur. Si c'est sur le banc alors on appuie sur bench.

À la suite du second Lancer franc marqué, il ne faut pas oublier de changer d'equipe car cela ne se fait pas automatiquement.

## **Questions**

Si vous avez besoin de conseils ou si vous avez des questions :

[Debrumetz.cyril@uqam.ca](mailto:Debrumetz.cyril@uqam.ca)

Je vais tenter de répondre le plus vite possible avec plaisir.